# Indian TEX Users Group

URL: http://www.river-valley.com/tug

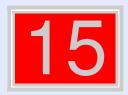

## On-line Tutorial on LATEX

#### The Tutorial Team

Indian TEX Users Group, SJP Buildings, Cotton Hills Trivandrum 695014, INDIA 2000

Prof. (Dr.) K. S. S. Nambooripad, Director, Center for Mathematical Sciences, Trivandrum, (Editor); Dr. E. Krishnan, Reader in Mathematics, University College, Trivandrum; Mohit Agarwal, Department of Aerospace Engineering, Indian Institute of Science, Bangalore; T. Rishi, Focal Image (India) Pvt. Ltd., Trivandrum; L. A. Ajith, Focal Image (India) Pvt. Ltd., Trivandrum; A. M. Shan, Focal Image (India) Pvt. Ltd., Trivandrum; C. V. Radnakrishnan, River Valley Technologies. Software Technology Park, Trivandrum constitute the Tutorial team

This document is generated from LATEX sources compiled with pdfLATEX v. 14e in an INTEL Pentium III 700 MHz system running Linux kernel version 2.2.14-12. The packages used are hyperref.sty and pdfscreen.sty

©2000, Indian T<sub>E</sub>X Users Group. This document may be distributed under the terms of the Later Project Public License, as described in lppl.txt in the base Later distribution, either version 1.0 or, at your option, any later version

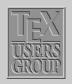

The BibTeX program
BibTeX Style files
Creating a biblio ...

Title Page

44 **>>** 

•

Page 1 of 10

Go Back

Full Screen

Close

### 15

## **Bibliographic Databases**

Bibliographic Database is a database where all the useful bibliographic entries can be stored. The information about the various publications is stored in one or more files with the extension .bib. For each publication there is a *key* that identifies it, and which may be used in the text document to refer to it. And this is available for all documents with a list of reference in the field. This database is useful for the authors/researchers who are constantly referring to the same publications in most of their works. This database system is possible with the BibTeX program supplied with the LaTeX package.

### **15.1.** The $BigT_EX$ program

BIBTEX is an auxiliary program to LATEX that automatically constructs a bibliography for LATEX document form one or more databases. To use BIBTEX, you must include in your LATEX input file a \bibliography command whose argument specifies one or more files that contain the database. For example

\bibliography{database1,database2}

The above command specifies that the bibliographic entries are obtained from *database1.bib* and *database2.bib*. To use BibTeX, your LATeX input file must contain a \bibliographystyle

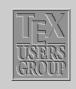

The BiBT<sub>E</sub>X program BibT<sub>E</sub>X Style files Creating a biblio ... Title Page Page 2 of 10 Go Back Full Screen

Close

command. This command specifies the *bibliography style*, which determines the format of the source list. For example, the command

\bibliographystyle{plain}

specifies that entries should be formatted as specified by the plain bibliography style (plain.bst). We can put \bibliographystyle command anywhere in the document after the \begin{document} command.

### 15.2. BiB $T_EX$ Style files

| plain | Standard BibT <sub>E</sub> X style. Entries sorted alphabetically with numeric labels.                                                                                                    |
|-------|----------------------------------------------------------------------------------------------------|
| unsrt | Standard $B_BT_EX$ style. Similar to plain, but entries are printed in order of citation, rather than sorted. Numeric labels are used.                                                            |
| alpha | Standard $B_BT_EX$ style. Similar to plain, but the labels of the entries are formed from the author's name and the year of publication.                                                          |
| abbrv | Standard BibT <sub>E</sub> X style. Similar to plain, but entries are more compact, since first names, month, and journal names are abbreviated.                                                  |
| acm   | Alternative $B_{\rm IB}T_{\rm E}X$ style, used for the journals of the Association for Computing Machinery. It has the author name (surname and first name) in small caps, and numbers as labels. |

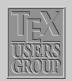

The ВвТ<sub>Е</sub>X program

BibT<sub>E</sub>X Style files

Creating a biblio ...

Title Page

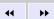

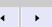

Page 3 of 10

Go Back

Full Screen

Close

#### apalike

Alternative BibTeX style, used by the journals of the American Psychology Association. It should be used together with the LaTeX apalike package. The bibliography entries are formatted alphabetically, last name first, each entry having a hanging indentation and no label.

Examples of some other style files are:

abbrv.bst, abstract.bst, acm.bst, agsm.bst, alpha.bst, amsalpha.bst, authordatei.bst, authordate1-4.sty, bbs.bst, cbe.bst, cell.bst, dcu.bst, harvard.sty, ieeetr.bst, jtb.bst,

kluwer.bst, named.bst, named.sty,
natbib.sty, natbib.bst, nature.sty,
nature.bst, phcpc.bst, phiaea.bst,
phjcp.bst, phrmp.bst plainyr.bst,
siam.bst

Various organisations or individuals have developed style files that correspond to the house style of particular journals or editing houses. We can also customise a bibliography style, by making small changes to any of the .bst file, or else generate our own using the makebst program.

#### 15.2.1. Steps for running BBTEX with LATEX

- (1) Run LaTeX, which generates a list of \cite references in its auxiliary file, .aux.
- (2) Run BibTeX, which reads the auxiliary file, looks up the references in a database (one or more .bib files, and then writes a file (the .bbl file) containing the formatted references according to the format specified in the style file (the .bst file). Warning and error messages are written to the log file (the .blg file). It should be noted that BibTeX never reads the original LaTeX source file.
- (3) Run LATEX again, which now reads the .bbl reference file.
- (4) Run LATEX a third time, resolving all references

Occasionally the bibliography is to include publications that were *not* referenced in the text. These may be added with the command

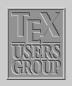

The BibT<sub>E</sub>X program

ВвТ<sub>Е</sub>Х Style files

Creating a biblio ...

Title Page

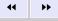

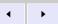

Page 4 of 10

Go Back

Full Screen

Close

#### \nocite{key}

given anywhere within the main document. It produces no text at all but simply informs B<sub>IB</sub>T<sub>E</sub>X that this reference is also to be put into the bibliography. With \nocite{\*}, every entry in all the databases will be included, something that is useful when producing a list of all entries and their keys.

After running BBTEX to make up the .bbl file, it is necessary to process LATEX at least twice to establish both the bibliography and the in-text reference labels. The bibliography will be printed where the \bibliography command is issued; it in ifact inputs the .bbl file.

#### 15.3. Creating a bibliographic database

Though bibliographic database creation demands more work than typing up a list of references with the thebibliography environment; it has a great advantage that, the entries need to be included in the database only once and are then available for all future publications even if a different bibliography style is demanded in later works, all the information is already on hand in the database for BbTEX to write a new thebibliography environment in another format. Given below is a specimen of an entry in bibliographic database:

```
@BOOK{knuth:86a,
AUTHOR ="Donald E. Knuth",
TITLE ={The \TeX{}book},
EDITION ="third"
PUBLISHER ="Addison-Wesley",
ADDRESS ={Reading, MA},
YEAR =1986 }
```

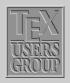

The BibT<sub>E</sub>X program
BibT<sub>E</sub>X Style files

Creating a biblio .

Title Page

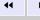

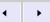

Page 5 of 10

Go Back

Full Screen

Close

The first word, prefixed @, determines the <code>entry\_type</code>. The <code>entry\_type</code> is followed by the reference information for that entry enclosed in curly braces { }. The very first entry is the <code>key</code> for the whole reference by which it is referred to in the <code>\cite</code> command. In the above example it is <code>knuth:86a</code>. The actual reference information is then entered in various <code>fields</code>, separated from one another by commas. Each <code>field</code> consists of a <code>field\_name</code>, an = sign, with optional spaces on either side, and the <code>field text</code>. The <code>field\_names</code> shows above are AUTHOR, TITLE, PUBLISHER, ADDRESS, and YEAR. The <code>field text</code> must be enclosed either in curly braces or in double quotation marks. However, if the text consists solely of a number, as for YEAR above, the braces or quotation marks may be left off.

For each entry type, certain fields are *required*, others are *optional*, and the rest are *ignored*. These are listed with the description of the various entry types below. If a required field is omitted, an error message will occur during the BibTeX run. Optional fields will have their information included in the bibliography if they are present, but they need not be there. Ignored fields are useful for including extra information in the database that will not be output, such as comment or an abstract of the paper. Ignored fields might also be ones that are used by other database programs.

The general syntax for entries in the bibliographic database reads

```
@entry_type{key,
  field_name = {field text},
    ....
  field_name = {field text} }
```

The names of the *entry\_types* as well as the *field\_names* may be written in capitals or lower case letters, or in a combination of both. Thus @BOOK, @book, and @bOOk are all acceptable variations.

The outermost pair of braces for the entire entry may be either curly braces { }, as illustrated, or parentheses ( ). In the latter case, the general syntax reads

```
@entry_type(key, ... ..)
```

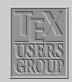

The BibT<sub>E</sub>X program
BibT<sub>E</sub>X Style files

Creating a biblio ...

Title Page

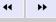

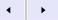

Page 6 of 10

Go Back

Full Screen

Close

However, the *field text* may only be enclosed within curly braces {...} or double quotation marks "..." as shown in the example above.

The following is a list of the standard entry types in alphabetical order, with a brief description of the types of works for which they are applicable, together with the required and optional fields that they take.

@article Entry for an article from a journal or magazine required fields author, title, journal year.

optional fields volume, number, pages, month, note

@book Entry for a book with a definite publisher. required fields author or editor, title, publisher, year

optional fields volume or number, series, address, edition, month, note

@booklet Entry for a printed and bound work without the name of a publisher or sponsoring organisation

required fields title

optional fields author, howpublished, address, month, year, note

@conference Entry for an article in conference proceedings

required fields author, title, booktitle, year

optional fields editor, volume or number, series, pages, address, month, organisation, publisher, note

@inbook Entry for a part (chapter, section, certain pages) of a book required fields author or editor, title, chapter and/or pages, publisher, year optional fields volume or number, series, type, address, edition, month, note

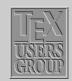

The BibT<sub>E</sub>X program
BibT<sub>E</sub>X Style files

Creating a biblio ...

Title Page

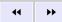

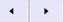

Page 7 of 10

Go Back

Full Screen

Close

@incollection Entry for part of a book that has its own title required fields author, title, booktitle, publisher, year

optional fields editor, volume or number, series, type, chapter, pages, address, edition,

month, note

@inproceedings Entry for an article in conference proceedings

required fields author, title, booktitle, year

optional fields editor, volume or number, series, pages, address, month, organisation, pub-

lisher, note

@manual Entry for technical documentation

required fields title

optional fields author, organisation, address, edition, month, year, note.

@masterthesis Entry for a Master's thesis

required fields author, title, school, year optional fields type, address, month, note

@misc Entry for a work that does not fit under any of the others

required fields none

optional fields author, title, howpublished, month, year, note

@phdthesis Entry for a PhD thesis

required fields author, title, school, year optional fields type, address, month, note

@proceedings Entry for conference proceedings

required fields title, year

optional fields editor, volume or number, series, address, month, organisation, publisher,

note

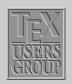

The BibT<sub>E</sub>X program
BibT<sub>E</sub>X Style files

Creating a biblio ...

Title Page

**•** 

Page 8 of 10

Go Back

Full Screen

Close

```
@unpublished Entry for an unpublished work with an author and title required fields author, title, note optional fields month, year
```

## 15.3.1. Example of a LaTeX file (sample.tex) using bibliographical database (bsample.bib)

```
\documentclass{article}
\pagestyle{empty}
\begin{document}
\section*{Example of Citations of Kind \texttt{plain}}
Citation of a normal book \cite{Eijkhout:1991} and an edited
book \cite{Roth:postscript}. Now we cite an article written by a
single~\cite{Felici:1991} and by multiple
authors \cite{Mittlebatch/Schoepf:1990}. A reference to an
article inside proceedings \cite{Yannis:1991}.
We refer to a manual \cite{Dynatext} and a technical
report \cite{Knuth:WEB}. A citation of an unpublished
work \cite{EVH:Office}. A reference to a chapter in a
book \cite{Wood:color} and to a PhD thesis \cite{Liang:1983}.
An example of multiple
citations \cite{Eijkhout:1991,Roth:postscript}.
\bibliographystyle{plain} %% plain.bst
\bibliography{bsample}
                         %% bsample.bib
\end{document}
```

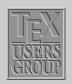

The BibT<sub>E</sub>X program
BibT<sub>E</sub>X Style files

Creating a biblio ...

Title Page

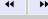

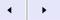

Page 9 of 10

Go Back

Full Screen

Close

## 15.3.2. Procedure for producing References for the above file sample.tex which uses bibliographic data base bsample.bib

%%%%%%%%% Then sample.bbl file will

%%%%%%%%% be produced

If still unresolved citation references

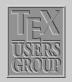

The  ${\it BibT}_{\it E}{\it X}$  program  ${\it BibT}_{\it E}{\it X}$  Style files

Creating a biblio ...

Title Page

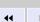

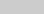

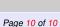

Go Back

Full Screen

Close